reflex

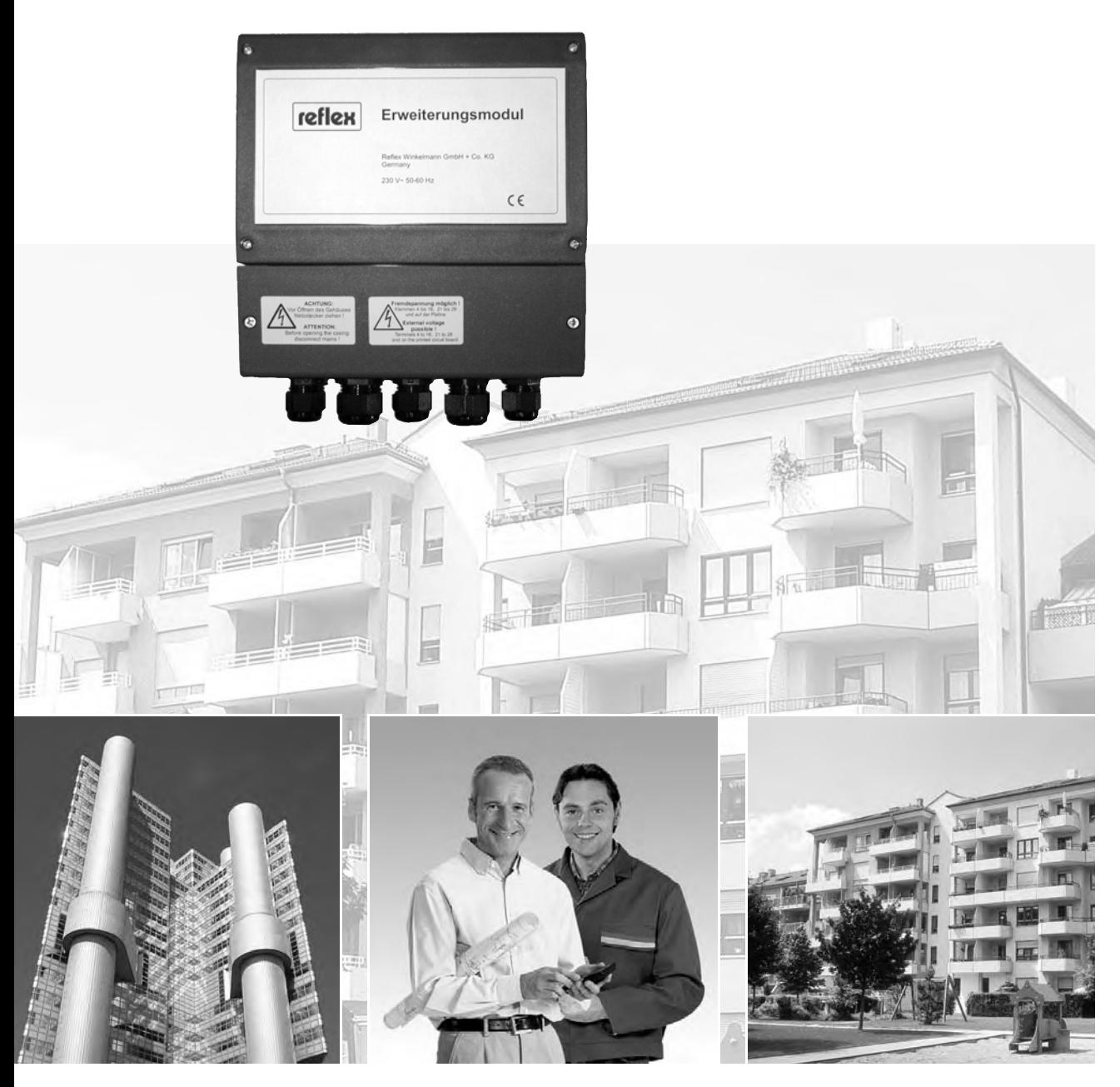

# reflex 'Erweiterungsmodul'

Руководство по монтажу, эксплуатации и техническому обслуживанию

Состояние на 11.04

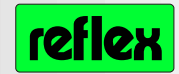

Reflex Winkelmann GmbH + Co. KG Gersteinstraße 19 D-59227 Ahlen Tel. 02382/7069-0

Использование с 'variomat', 'gigamat', 'reflexomat' и 'servitec', начиная с версии программного обеспечения V2.0

## **Содержание**

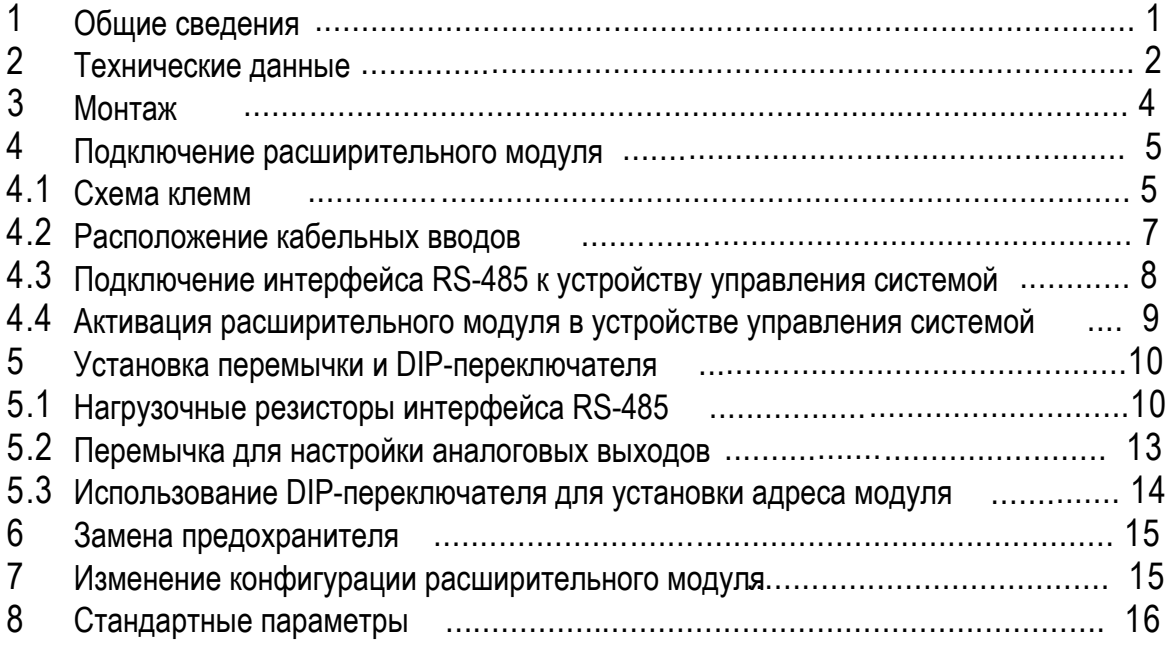

## **1 Общие сведения**

Работы, описанные ниже, должны осуществляться только квалифицированным персоналом в соответствии с предписаниями местных органов энергонадзора и Союза немецких электротехников. Перед проведением работ на устройстве управления его необходимо обесточить.

Несоблюдение указаний, приведенных в настоящем руководстве, и прежде всего – указаний по технике безопасности, может привести к поломке и возникновению неполадок в установке, представлять угрозу персоналу и повлиять на работоспособность системы. При нарушении данных требований любые рекламации и ответственность исключены.

Расширительный модуль Reflex обеспечивает установки 'reflexomat', 'variomat', 'servitec' и 'gigamat' дополнительными входами и выходами.

Подключение расширительного модуля Reflex к устройству управления системой осуществляется посредством трехжильного кабеля и интерфейса RS485!

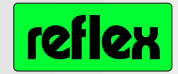

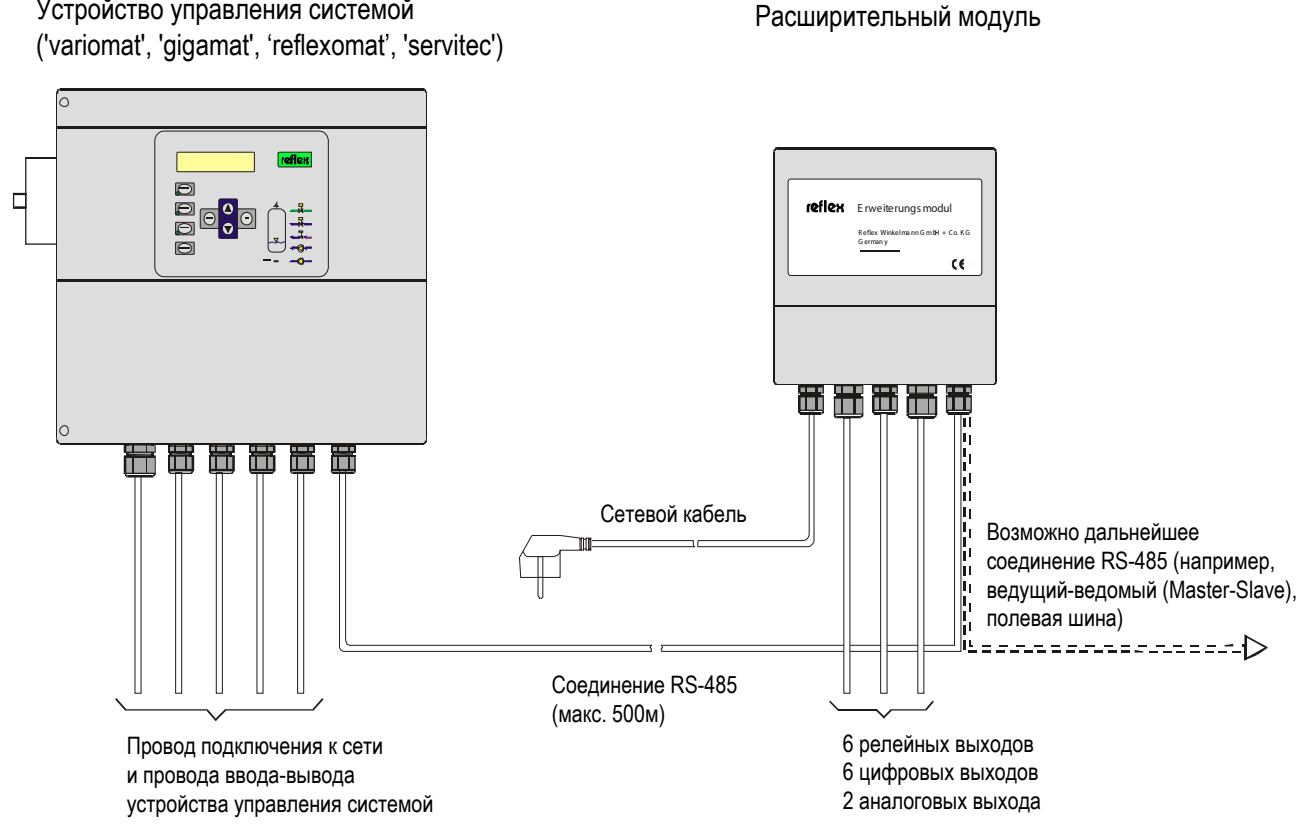

# Устройство управления системой

#### $\overline{2}$ Технические данные

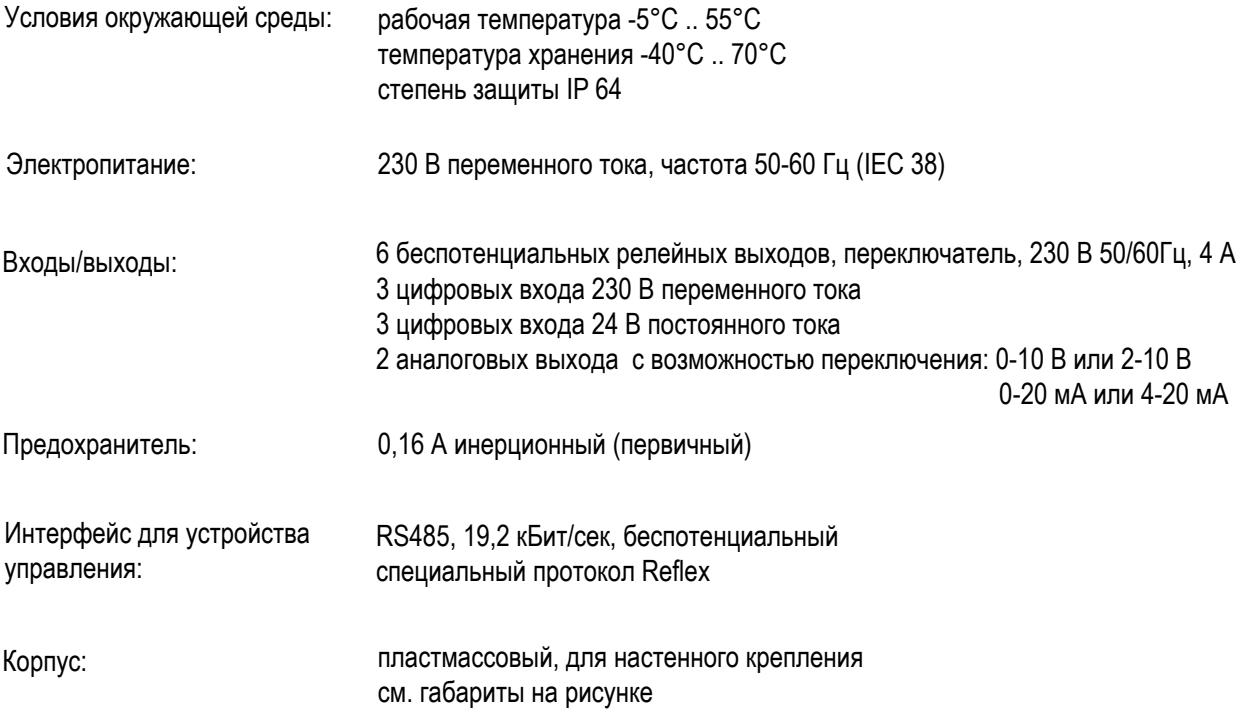

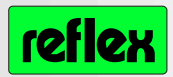

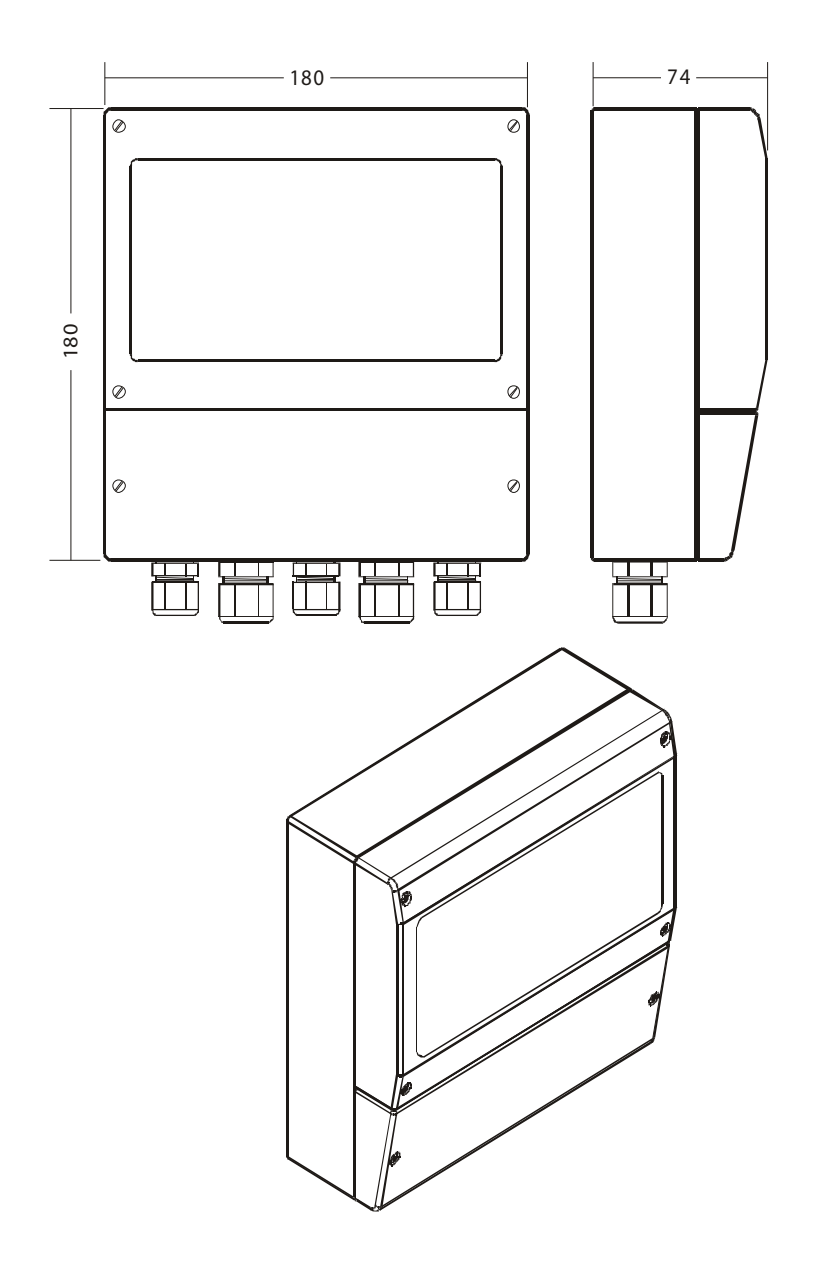

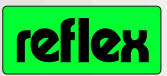

## **3 Монтаж**

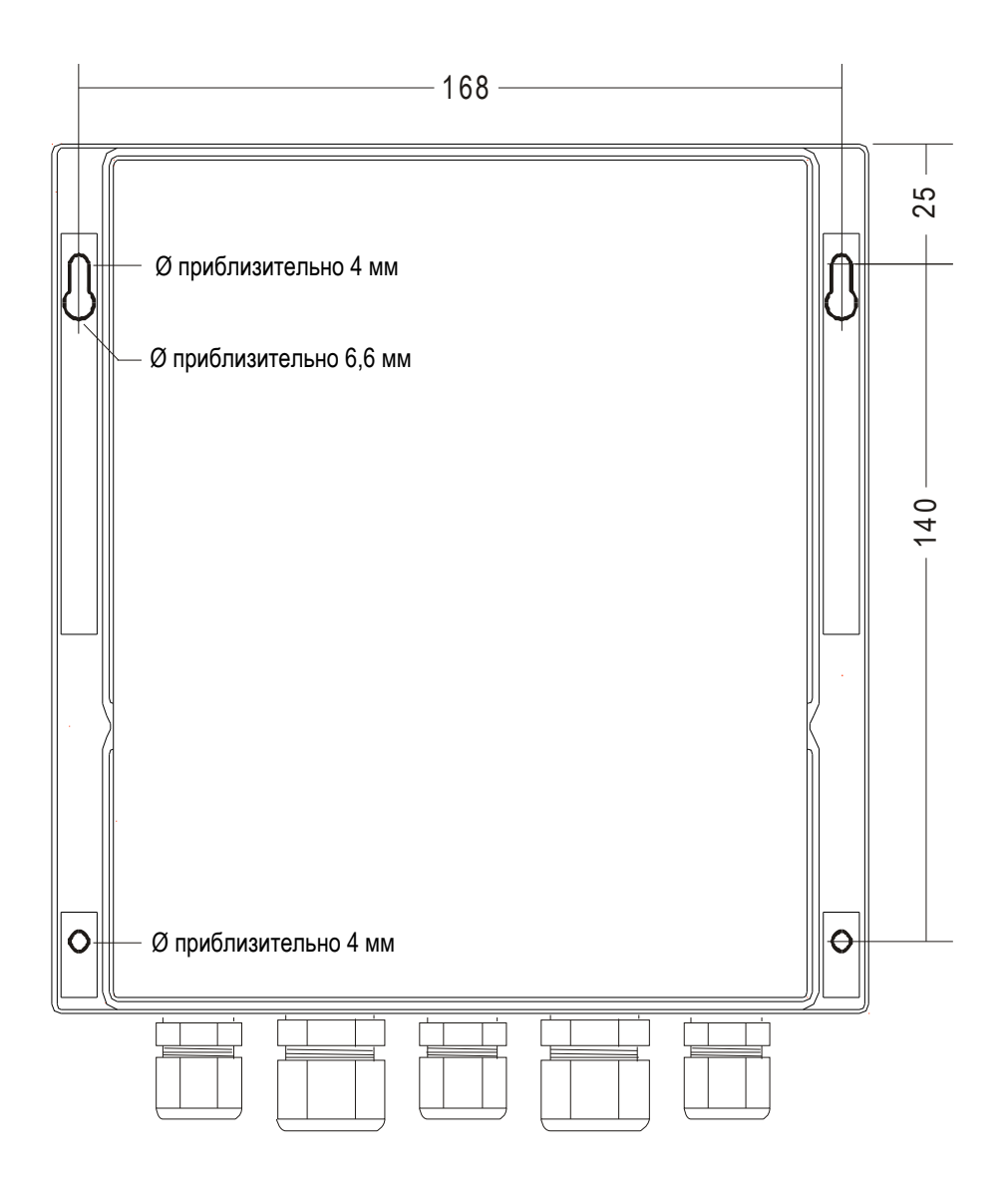

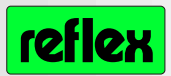

## **4 Подключение расширительного модуля**

## **4.1 Схема клемм**

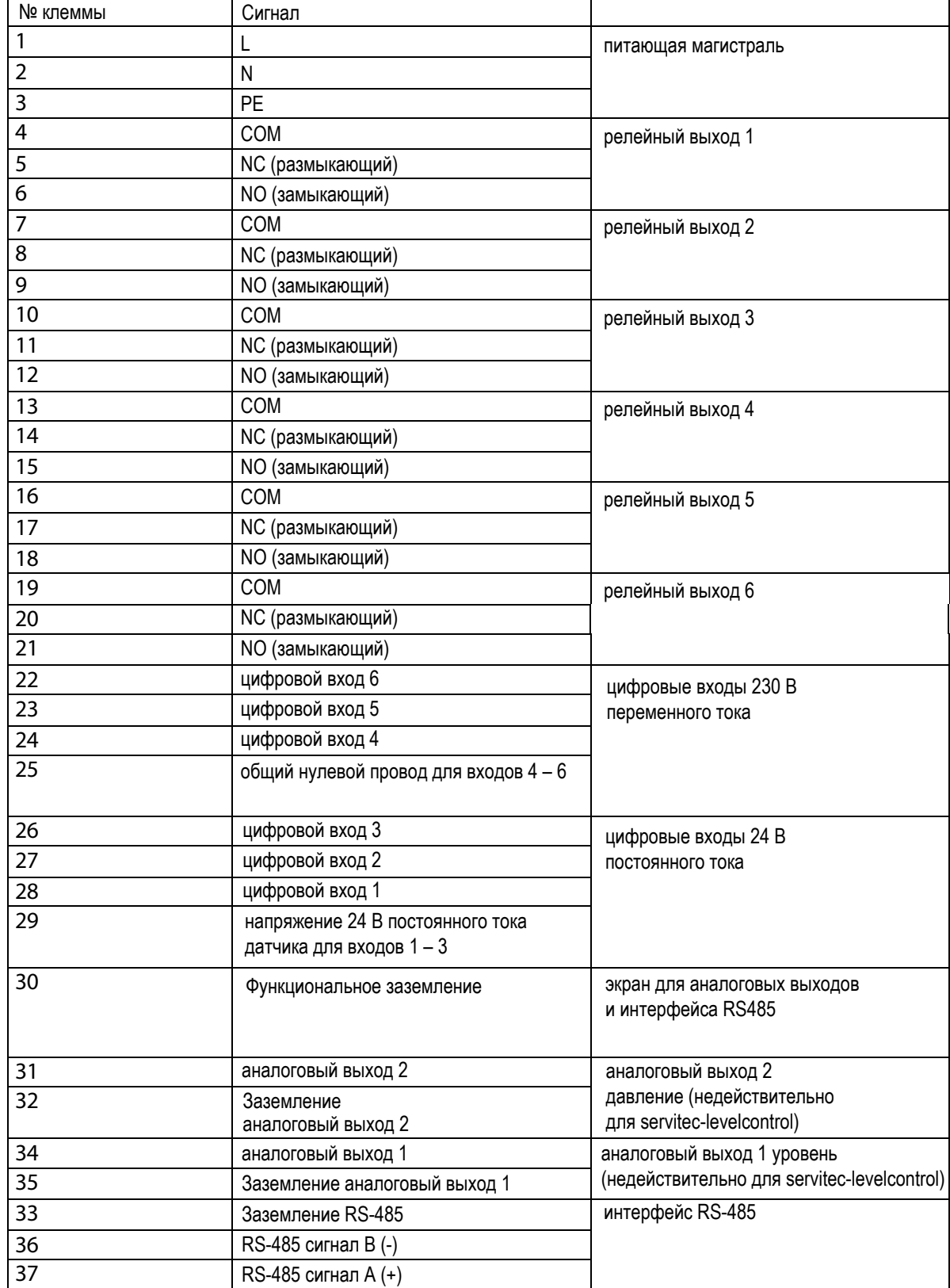

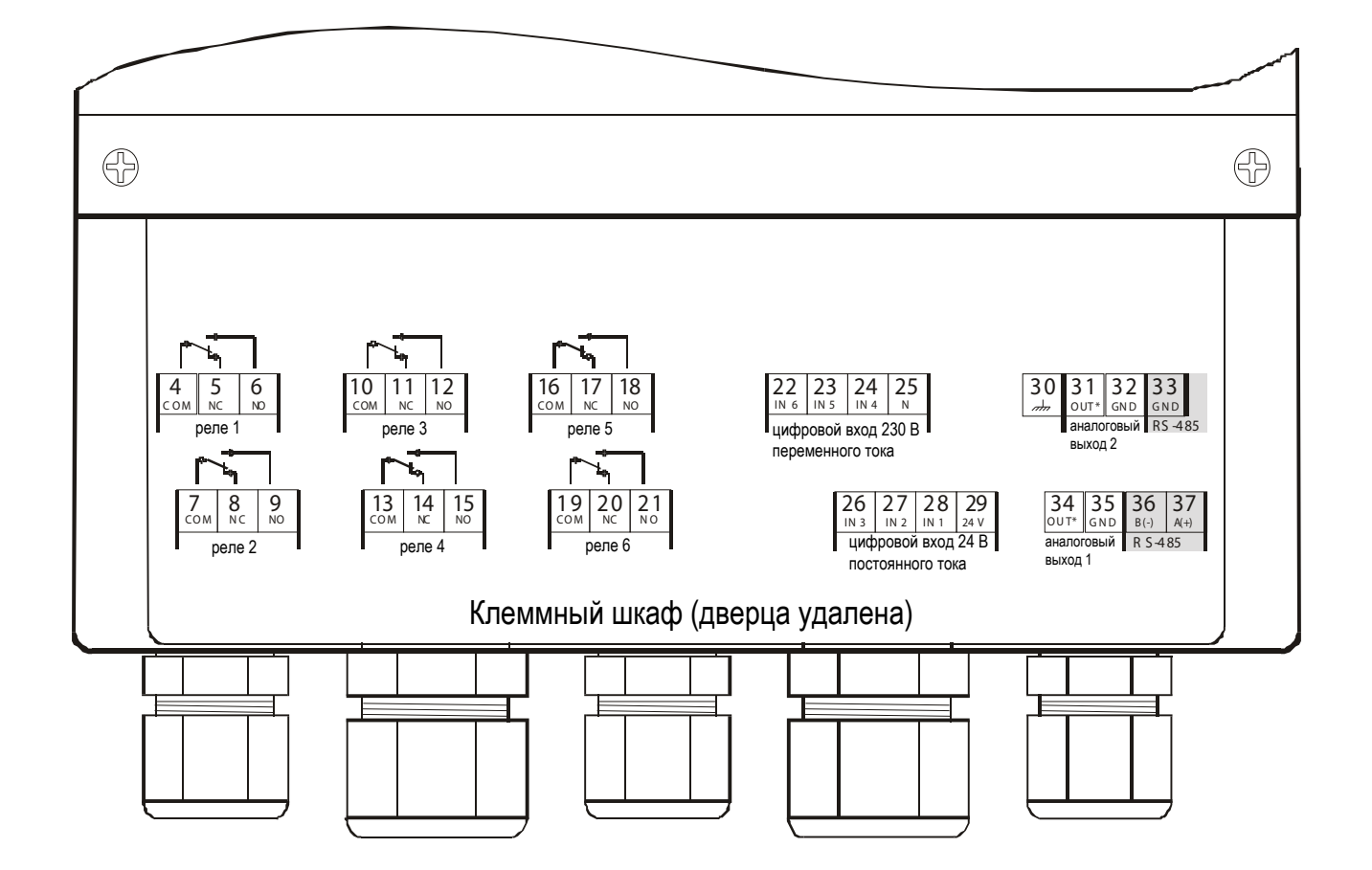

## Схема подключения цифровых входов 230 В переменного тока

цифровой вход 230 В переменного тока цифровой вход 24 В постоянного тока

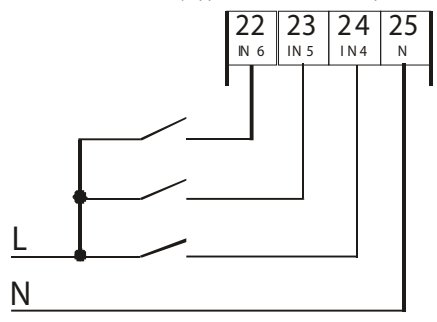

## Схема подключения цифровых входов 24 В постоянного тока

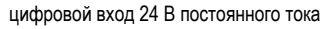

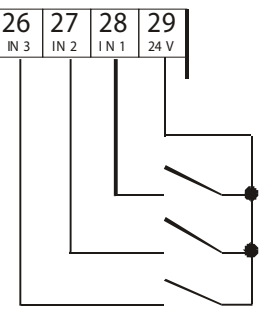

reflex

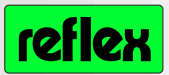

## **4.2 Расположение кабельных вводов**

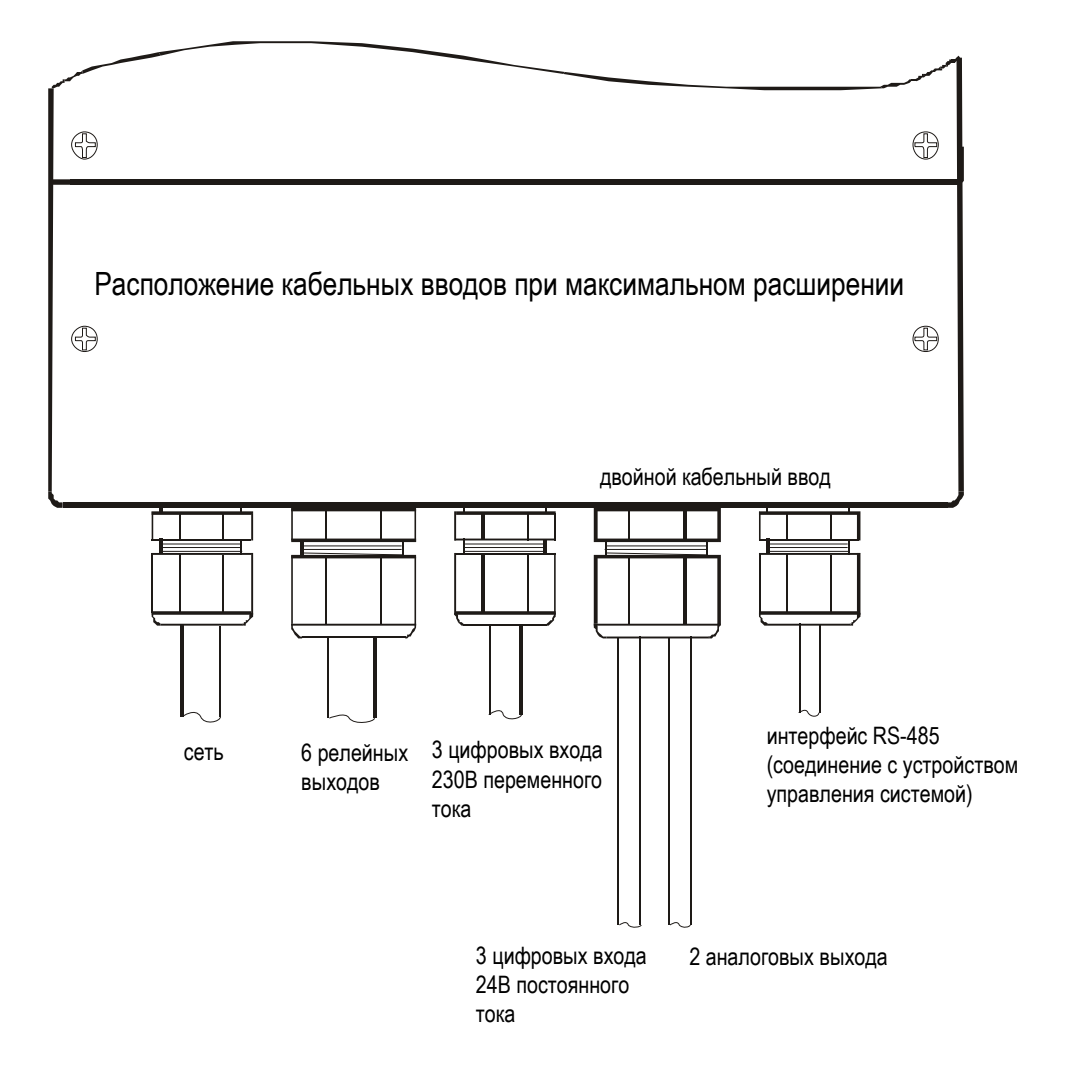

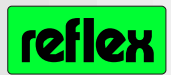

### Подключение интерфейса RS-485  $4.3$ к устройству управления системой

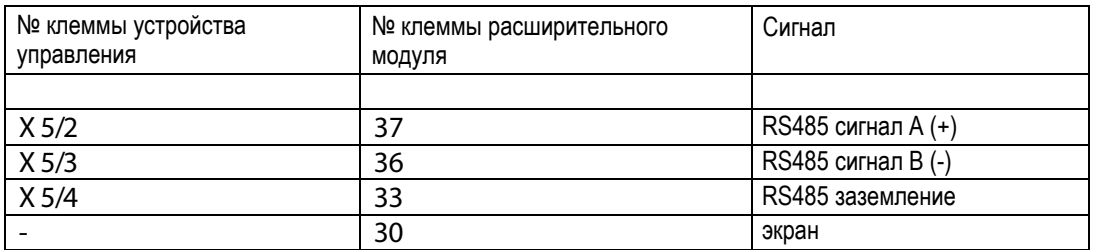

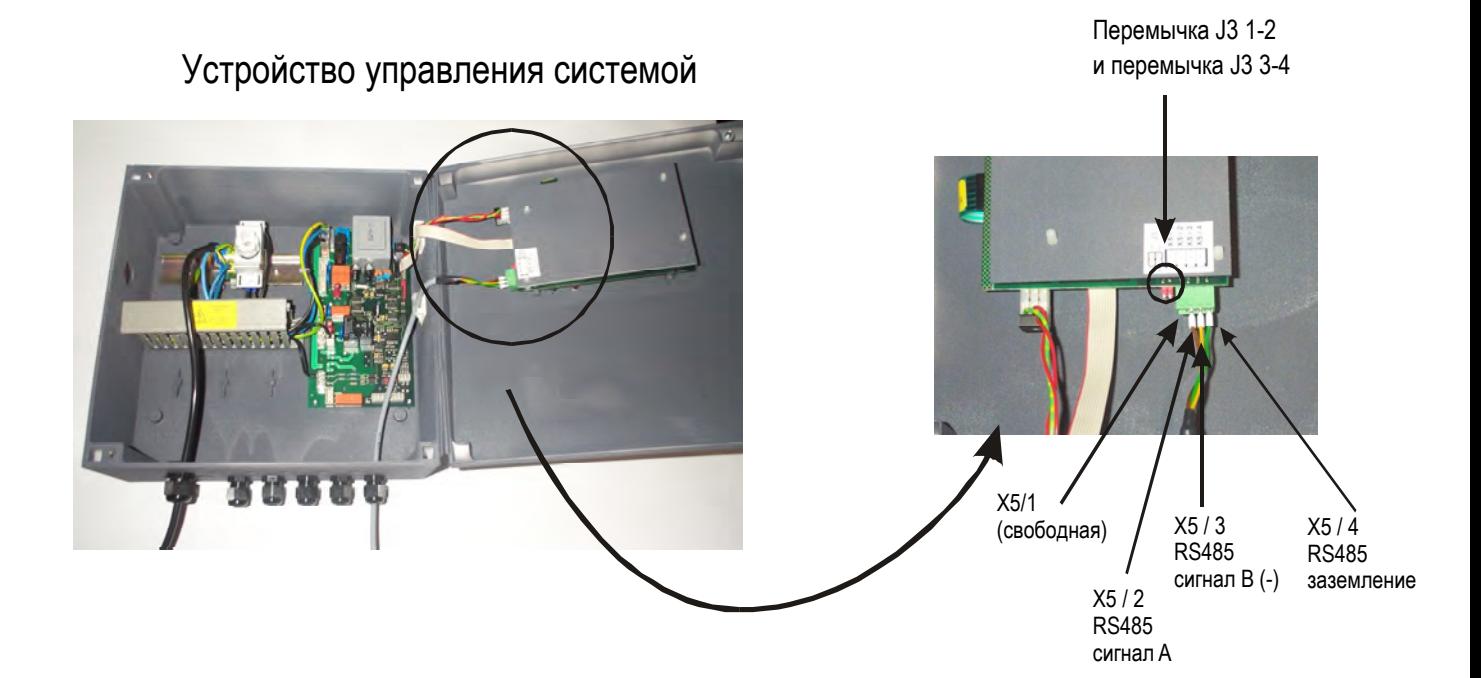

Кроме того, при подключении модуля к интерфейсу RS-485 устройства управления системой необходимо активировать нагрузочные резисторы устройства управления при помощи перемычек ЈЗ 1-2 и ЈЗ 3-4, если устройство находится в начале или в конце сети RS-485 (см. пример в разделе 5.1).

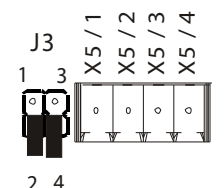

Перемычка интрефейса RS-485 на устройстве управления системой деактивирована

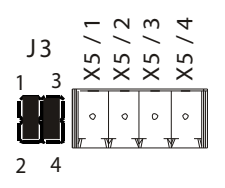

Перемычка интерфейса RS-485 на устройстве управления системой активирована

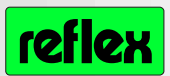

## **4.4 Активация расширительного модуля в устройстве управления системой**

Чтобы устройство управления распознало расширительный модуль, последний необходимо активировать через меню конфигурации.

Нажимать на устройстве управления клавишу «menu» («меню») до тех пор, пока не появится надпись «Code ?» («Код ?»), затем нажать клавиши со стрелками в следующем порядке: ▼▲▲▼▼

Появится надпись:

(меню конфигурации) **KONFIG.MENUE**

Нажмите клавишу ▼:

**Erweiterungsmod. NEIN**

(расширительный модуль НЕТ)

После нажатия клавиши «ок» появляется надпись «NEIN» («нет»). Теперь при помощи клавиши • можно изменить на «JA» («да»).

**Erweiterungsmod. JA**

(расширительный модуль ДА)

Для завершения выбора необходимо подтвердить нажатием клавиши «оk». Нажав клавишу «quit» («выход»), можно вернуться к исходному пункту.

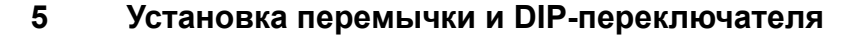

- для активации нагрузочных резисторов RS-485 (перемычка) $\rightarrow$ см. п. 5.1
- для настройки аналоговых выходов (перемычка)  $\rightarrow$  см. п. 5.2
- для установки адреса модуля (DIP-переключатель)  $\rightarrow$ см. п. 5.3

### **5.1 Нагрузочные резисторы интерфейса RS-485**

В начале и в конце сети RS-485 необходимо наличие нагрузочных резисторов. Стандартно в расширительном модуле и устройстве управления системой нагрузочные резисторы деактивированы. Если расширительный модуль находится в конце сети RS-485, они должны быть активированы. Активация нагрузочных резисторов осуществляется при помощи перемычек J10 и J11 (см. рисунок ниже). Для перестановки перемычек необходимо сначала открыть крышку клеммного шкафа и крышку корпуса.

> **Внимание:** перед открытием крышки устройство необходимо отключить от электросети. Клеммы 4 – 25 и части платы по-прежнему могут находиться под внешним напряжением!

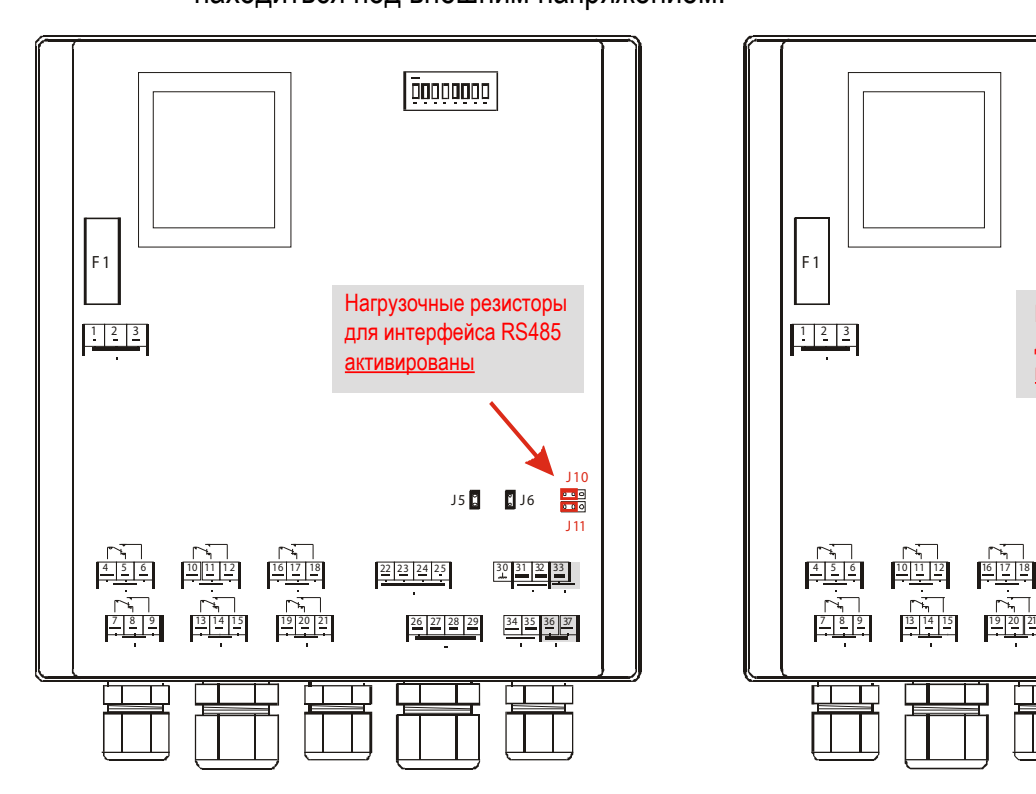

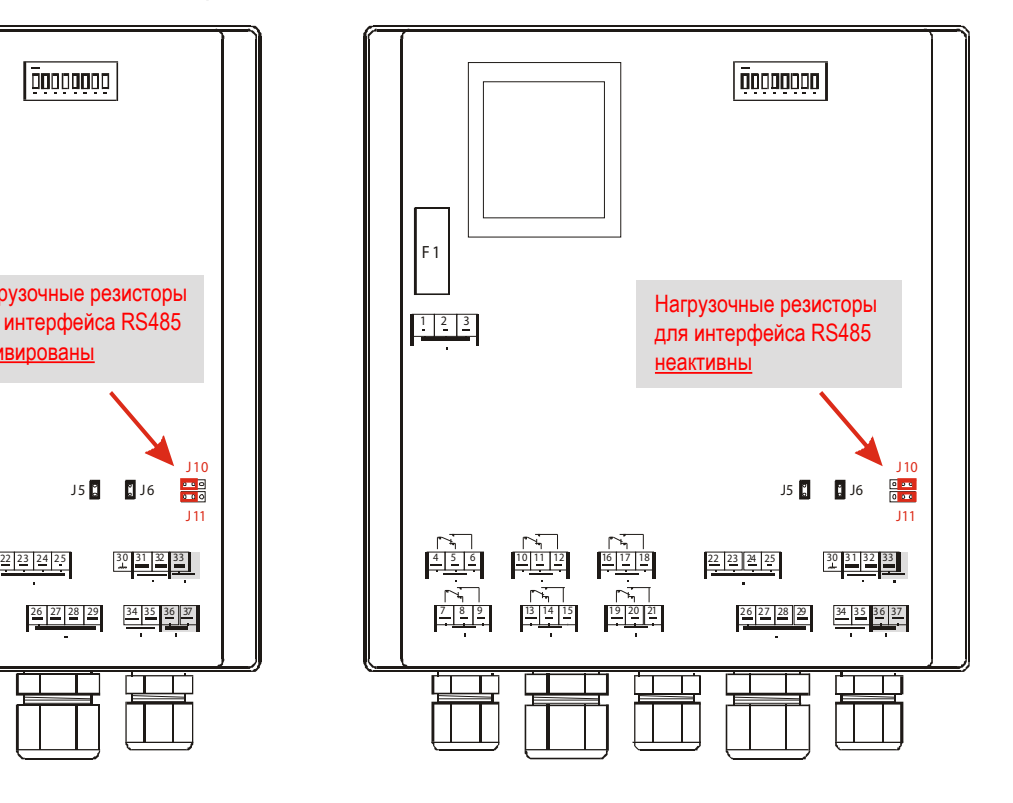

## **reflex Erweiterungsmodul**

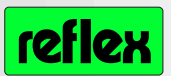

Кроме того, при подключении модуля к интерфейсу RS-485 устройства управления системой необходимо активировать нагрузочные резисторы устройства управления системой (см. раздел 4.3).

Пример активации или деактивации нагрузочных резисторов в сети RS-485:

### Пример 1:

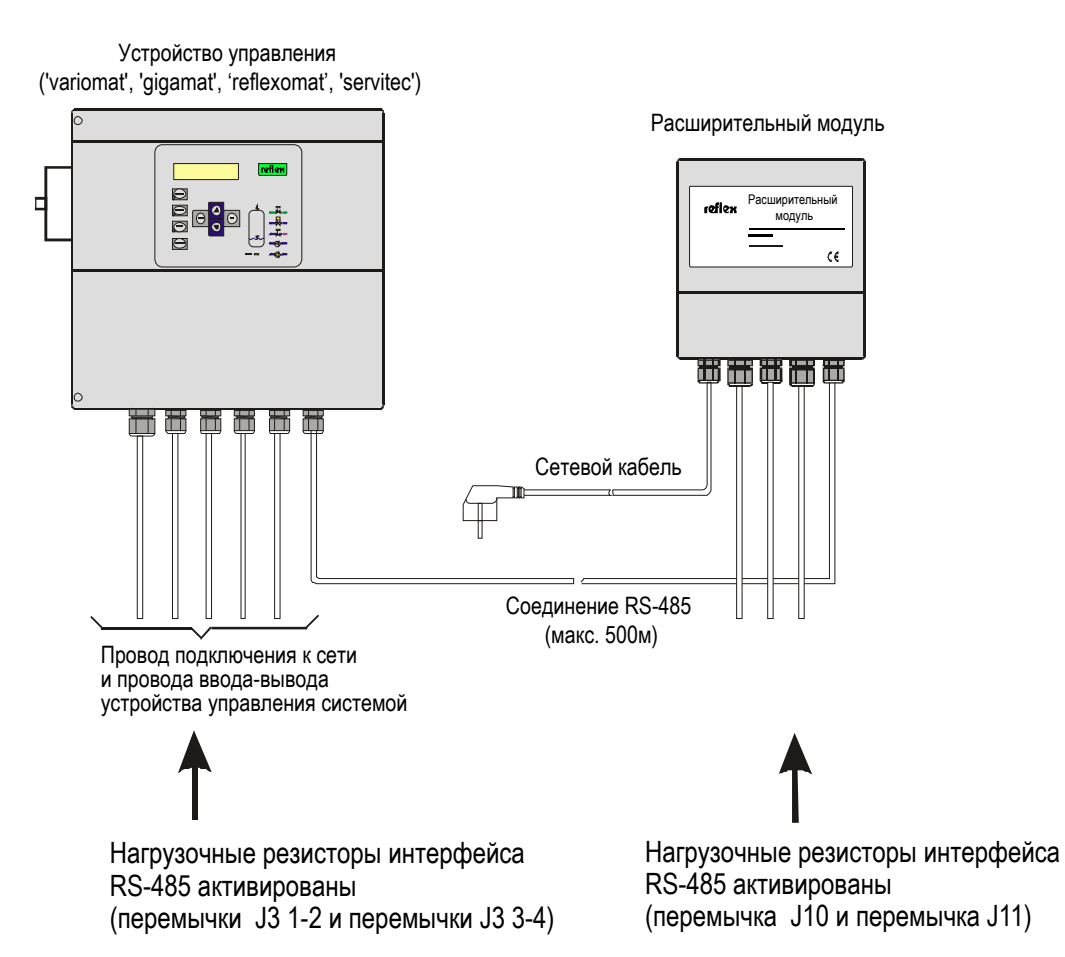

## **reflex Erweiterungsmodul**

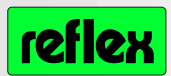

## Пример 2:

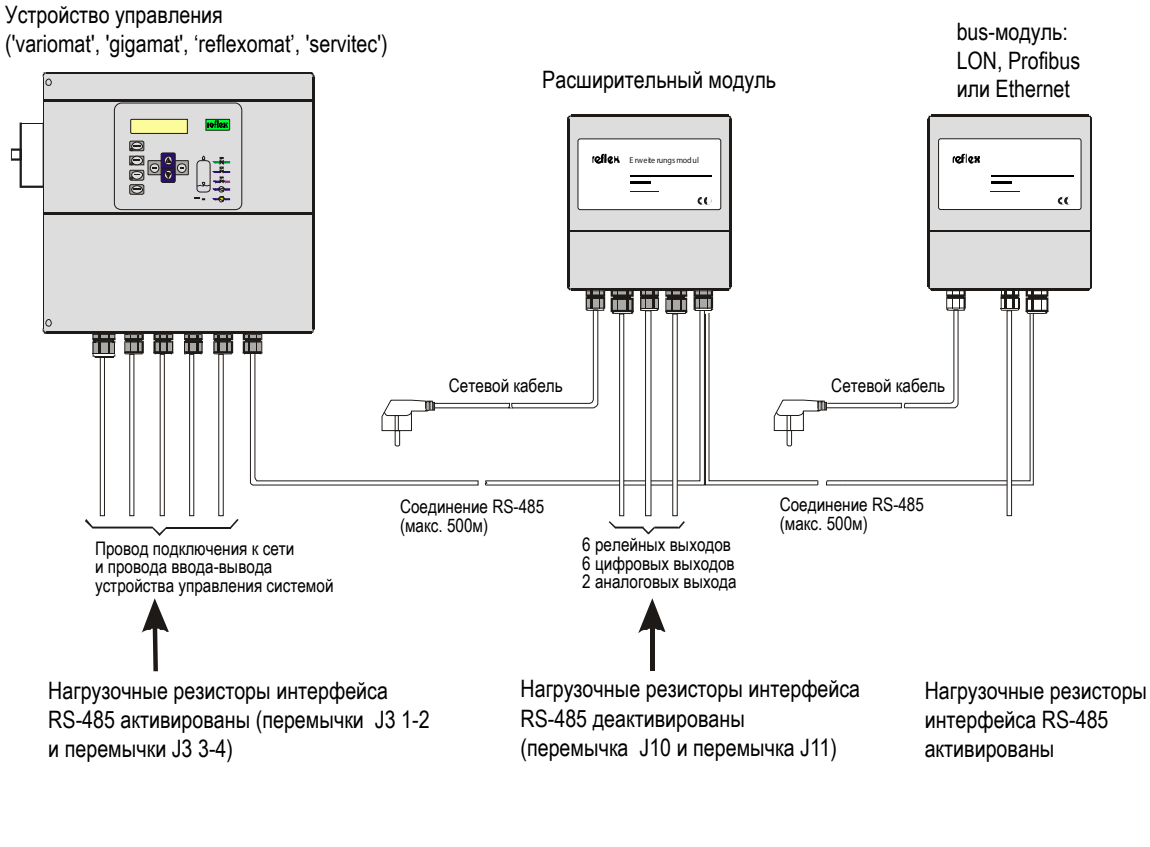

### Пример 3:

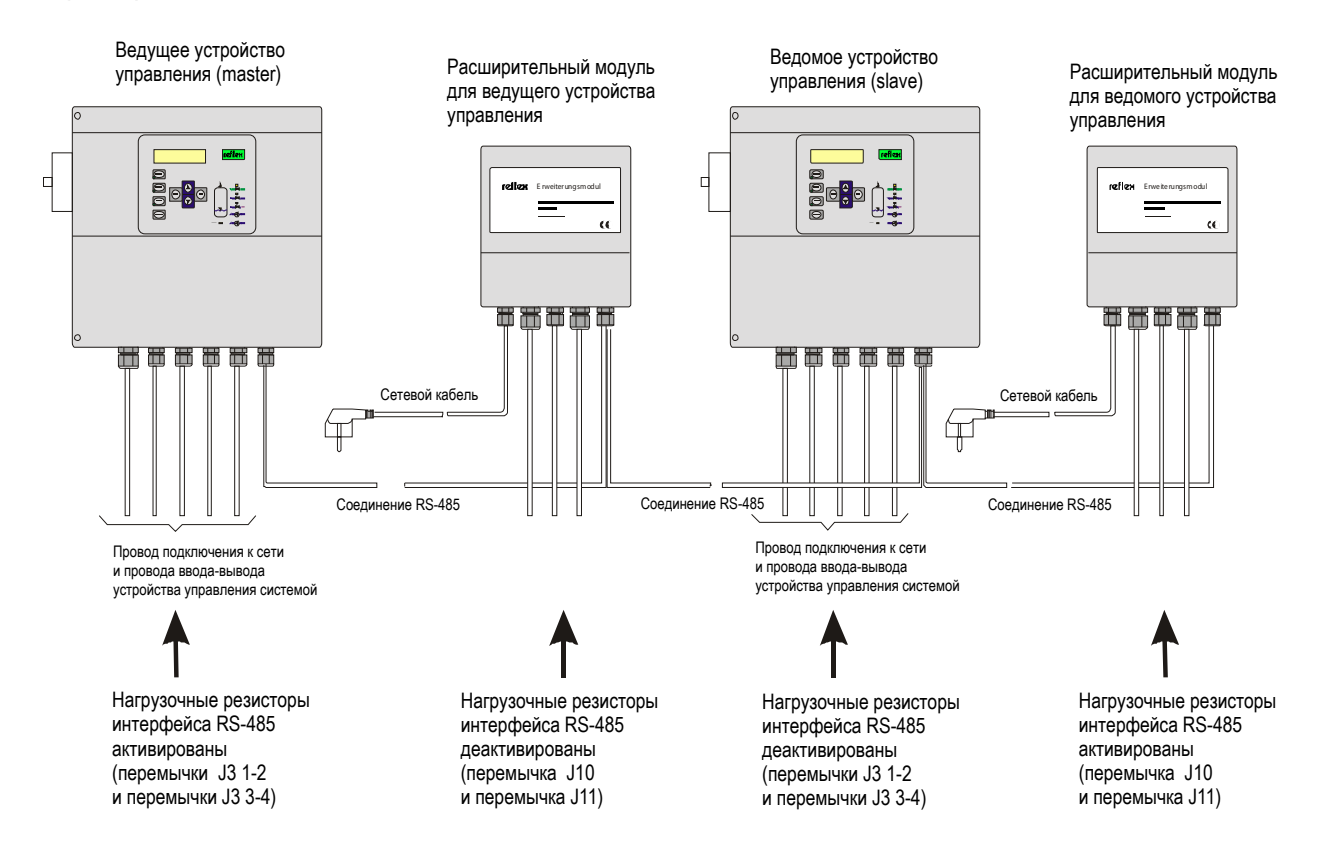

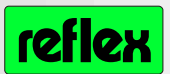

## **5.2 Перемычка для настройки аналоговых выходов**

Перемычки J5 и J6 позволяют настроить аналоговые выходы как токовые выходы или как выходы по напряжению.

Для установки DIP-переключателя необходимо сначала открыть крышку клеммного шкафа и крышку корпуса.

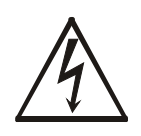

**Внимание:** перед открытием крышки устройство необходимо отключить от электросети. Клеммы 4 – 25 и части платы по-прежнему могут находиться под внешним напряжением!

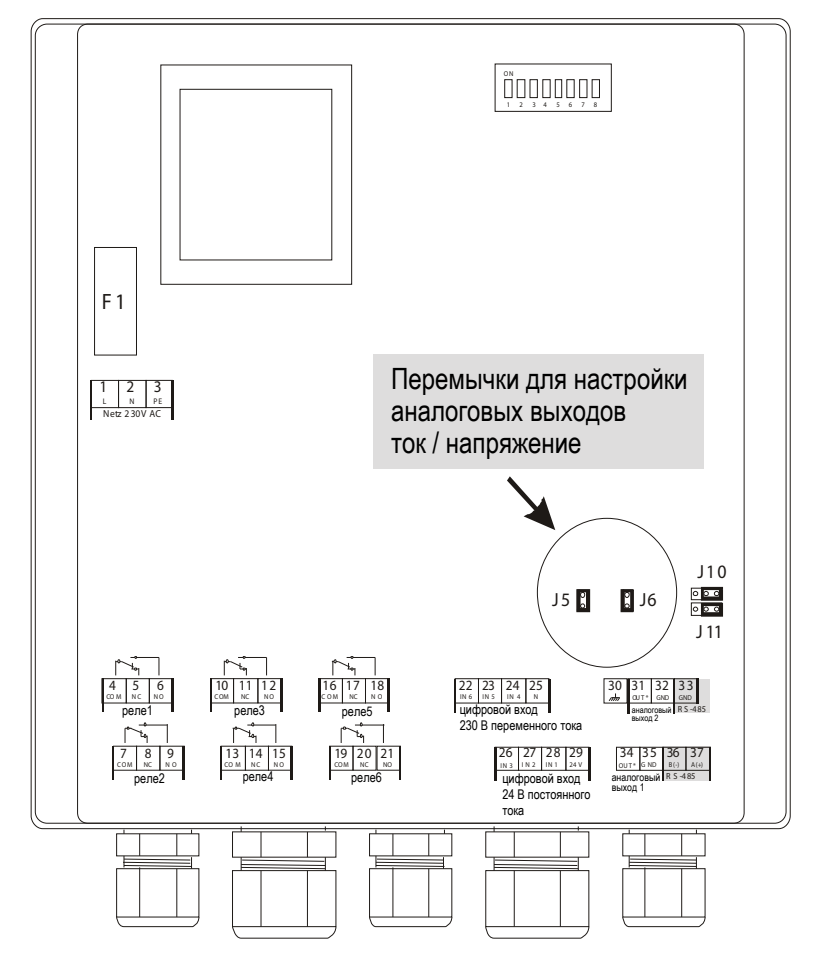

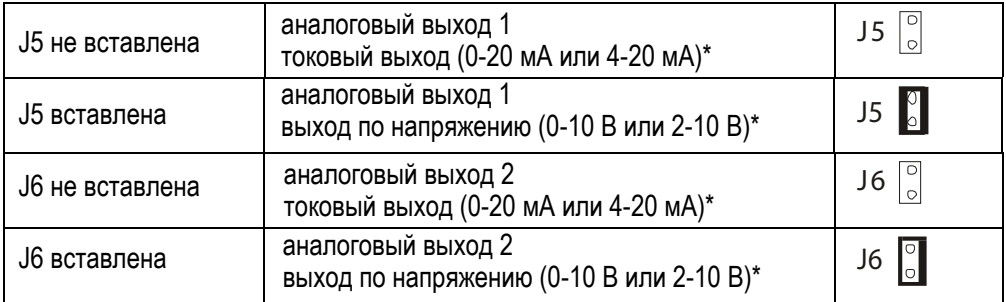

**\*** В зависимости от конфигурации аналоговых выходов устройства управления системой

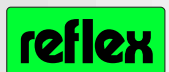

### **5.3 Использование DIP-переключателя для установки адреса модуля**

Для установки адреса модуля при помощи DIP-переключателя необходимо сначала открыть крышку клеммного шкафа и крышку корпуса.

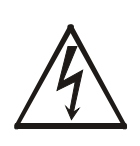

**Внимание:** перед открытием крышки устройство необходимо отключить от электросети. Клеммы 4 – 25 и части платы по-прежнему могут находиться под внешним напряжением!

Адрес модуля устанавливается при помощи первых четырех DIP-переключателей. Переключатель 5 должен всегда находиться в положении ON (ВКЛ).

DIP-переключатели 6 – 8 предназначены для проверок и должны всегда находиться в положении OFF (ВЫКЛ).

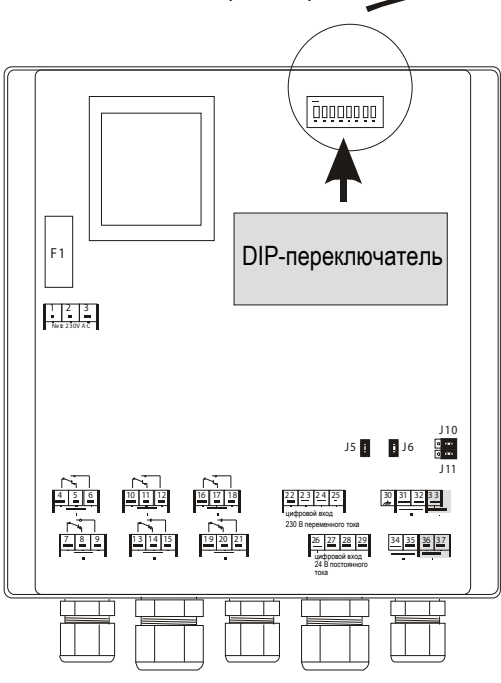

1 2 3 4 5 6 7 8 ONDO DO O

Пример: адрес модуля 2 Адрес модуля = адрес устройства!

- 0 = ВЫКЛ (вниз)
- $1 = BKT$  (вверх)

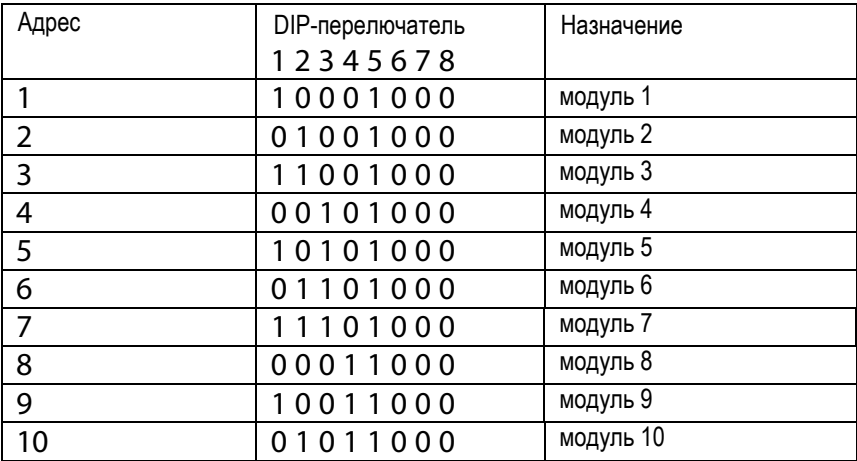

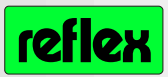

#### $6\phantom{1}6$ Замена предохранителя

Предохранитель расположен между клеммами подключения к сети и трансформатором. Для замены предохранителя необходимо сначала открыть крышку клеммного шкафа и крышку корпуса.

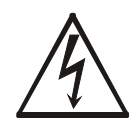

Внимание: перед открытием крышки устройство необходимо отключить от электросети. Клеммы 4 - 25 и части платы по-прежнему могут находиться под внешним напряжением!

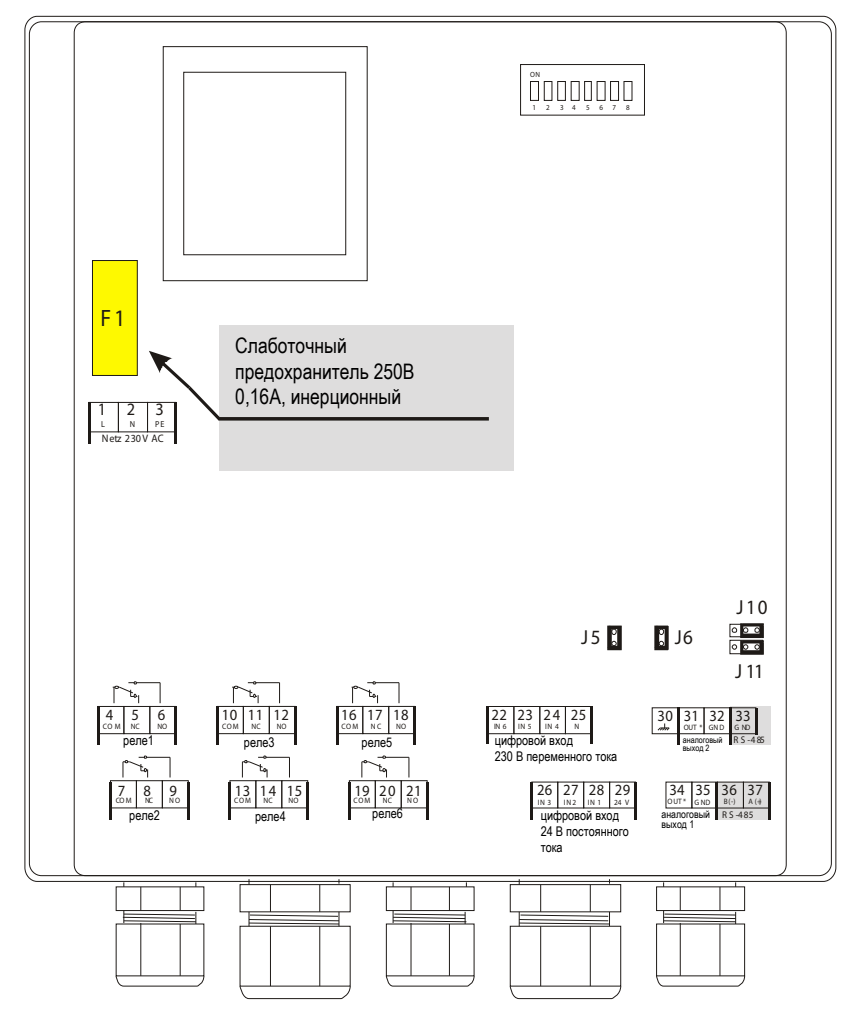

#### $\overline{7}$ Изменение конфигурации расширительного модуля

Чтобы изменить стандартные параметры (см. следующий раздел), необходим персональный компьютер и программа изменения конфигурации Reflex V1.05, а также адаптер, программируемый во flash (обратитесь в сервисную службу Reflex). Для этого необходимо извлечь штекер Х5 и подключить к разъему X5 персональный компьютер посредством адаптера, программируемого во flash.

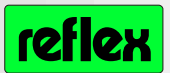

### **8 Cтандартные параметры**

Стандартные параметры для версий программного обеспечения V1.10 и выше; внесение изменений допустимо только с участием сервисной службы Reflex.

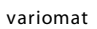

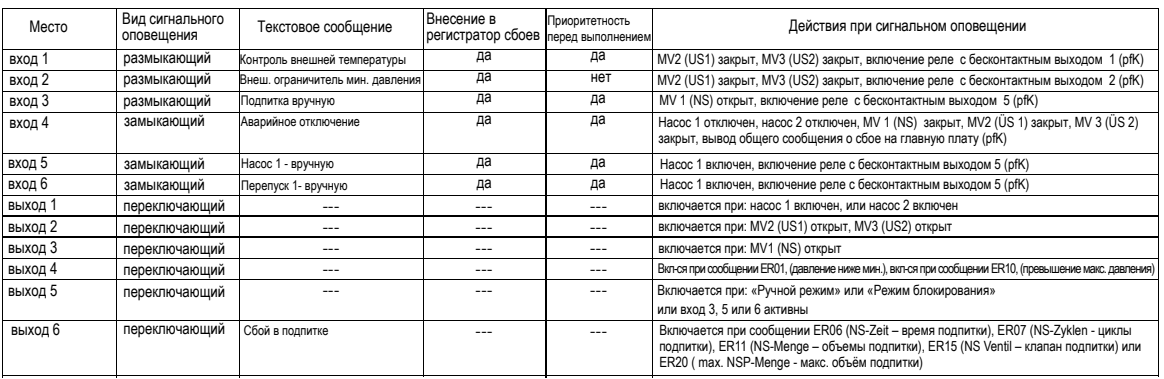

#### **gigamat**

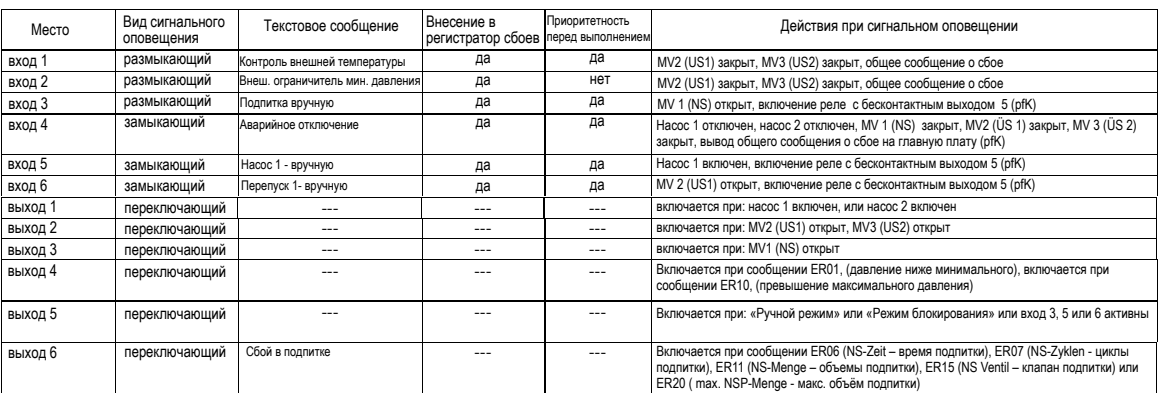

### **reflexomat**

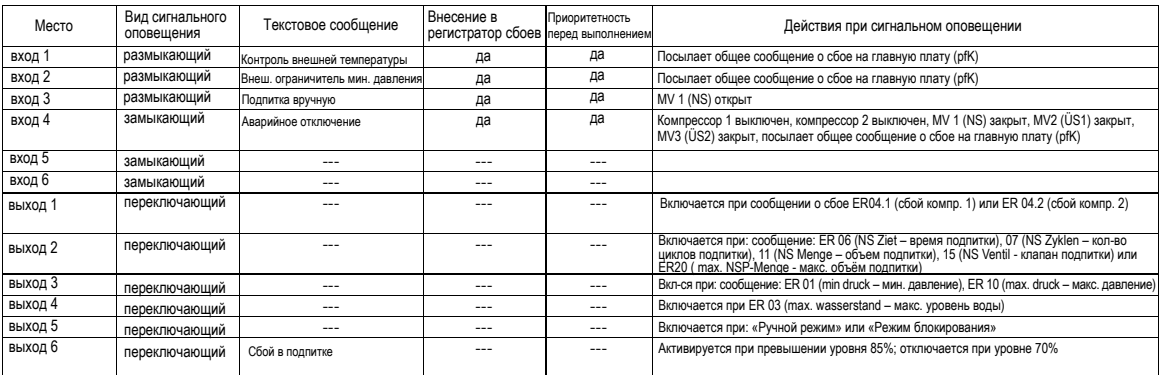

#### **s ervitec**

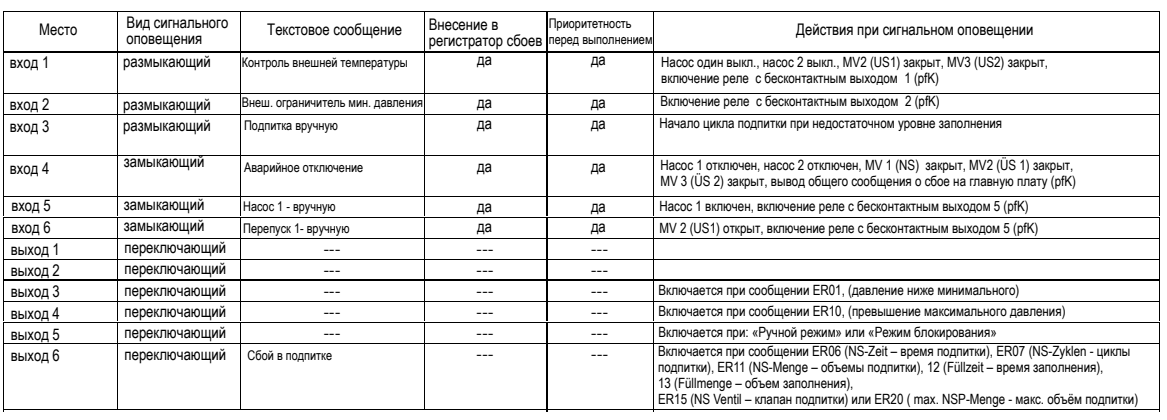

 $!^{\mathsf{L}}$